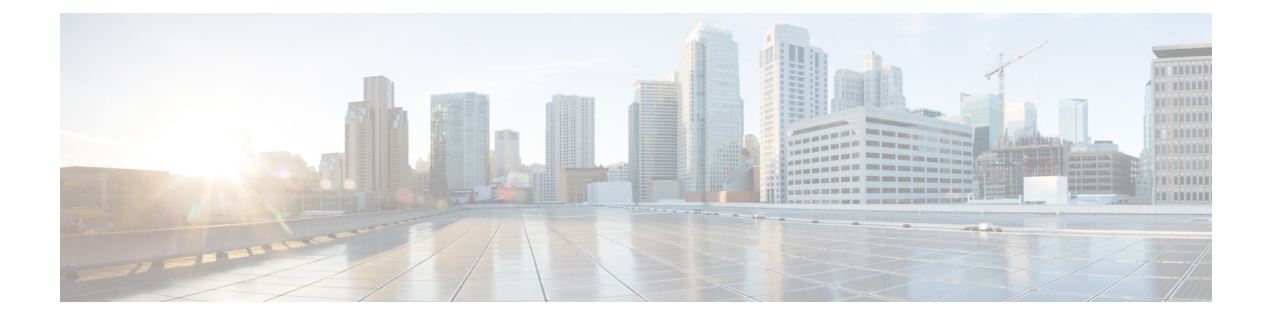

# **APIC CLI** の使用

- NX-OS スタイル CLI [へのアクセス](#page-0-0) (1 ページ)
- APIC の NX-OS スタイル CLI [の使用方法](#page-1-0) (2 ページ)
- NX-OS [の使用方法の違い](#page-4-0) (5 ページ)
- NX-OS Style CLI および APIC GUI の混合 (6[ページ\)](#page-5-0)

# <span id="page-0-0"></span>**NX-OS** スタイル **CLI** へのアクセス

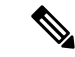

CiscoAPICリリース1.0からリリース1.2まで、デフォルトCLIは管理対象オブジェクト(MO) および管理情報モデルのプロパティから上で直接動作するコマンドのBashシェルでした。Cisco APIC リリース 1.2 以降のデフォルト CLI は NX-OS スタイル CLI です。The object model CLI is available by typing the **bash** command at the initial CLI prompt. (注)

#### 手順

ステップ **1** From a secure shell (SSH) client, open an SSH connection to APIC at *username***@***ip-address*.

初期設定時に設定した管理者のログイン名とアウトオブバンド管理IPアドレスを使用します。 たとえば、admin@192.168.10.1 などがこれに該当します。

ステップ **2** プロンプトが表示されたら、管理者パスワードを入力します。

#### 次のタスク

NX-OS スタイル CLI を入力する場合、最初のコマンド レベルは EXEC レベルになります。こ のレベルから、次のコンフィギュレーション モードに移行できます。

• To continue in the NX-OS style CLI, you can stay in EXEC mode or you can type **configure** to enter global configuration mode.

NX-OS スタイル CLI コマンドの詳細については、『*Cisco APIC NX-OS Style CLI Command Reference*』を参照してください。

• To reach the object model CLI, type **bash**.

オブジェクトモードCLIコマンドの詳細については、『*Cisco APICCommand-Line Interface User Guide, APIC Releases 1.0 and 1.1*』を参照してください。

### <span id="page-1-0"></span>**APIC** の **NX-OS** スタイル **CLI** の使用方法

#### **CLI** コマンド モードの使用方法

NX-OS スタイルの CLI は、ルートに EXEC モードを持つコマンド モードの階層にまとめられ ています。この中には、グローバルコンフィギュレーションモードで始まるコンフィギュレー ションサブモードのツリーも含まれます。利用できるコマンドは、現在のモードによって異な ります。任意のモードで使用可能なコマンドのリストを取得するには、システムプロンプトで 疑問符(?)を入力します。

この表では、サブモードの例 (DNS) とともに最もよく使用される2つのモード(EXEC およ びグローバルコンフィギュレーション)を挙げて説明します。表には、モードの開始方法と終 了方法、および結果のシステム プロンプトを示しています。システム プロンプトから、現在 実行しているモードを識別して、そのモードで使用できるコマンドを判断できます。

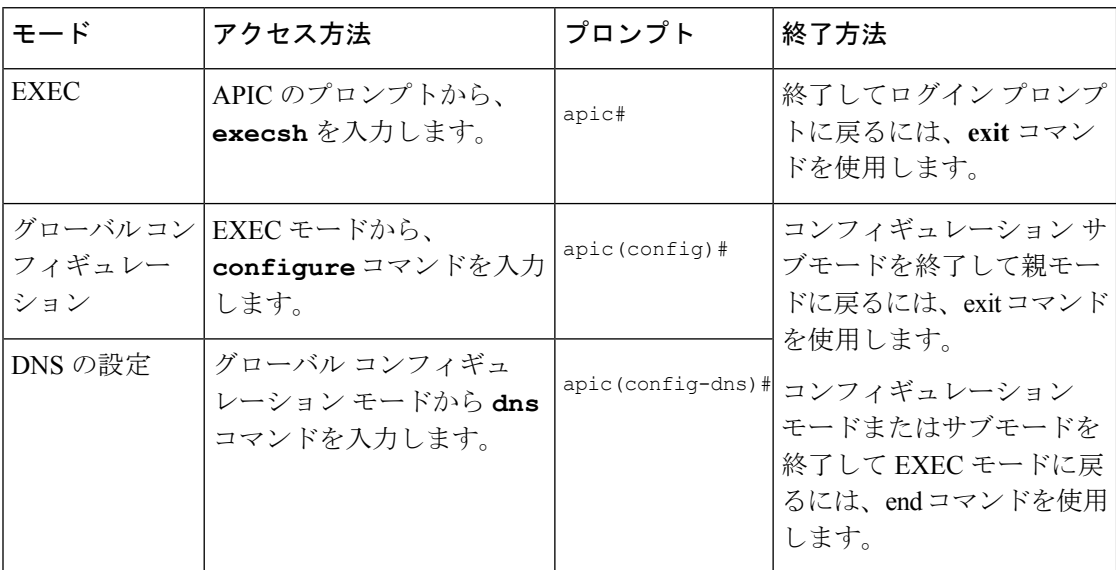

#### **CLI** のコマンド階層

コンフィギュレーションモードには、同じような機能を実行するコマンドが同じレベルに集め られた、いくつかのサブモードがあります。For example, all commands that display information about the system, configuration, or hardware are grouped under the **show** command, and all commands that allow you to configure the switch are grouped under the **configure** command.

EXECモードでは使用できないコマンドを実行するには、階層の最上位となるサブモードから 開始します。For example, to configure DNS settings, use the **configure** command to enter the global configuration mode, then enterthe**dns** command. DNS設定サブモードに入ると、次の例のように、 使用可能なコマンドを照会できます。

```
apic1# configure
apic1(config)# dns
apic1(config-dns)# ?
 address Configure the ip address for dns servers
domain Configure the domains for dns servers
exit Exit from current mode
 fabric Show fabric related information
no Negate a command or set its defaults
 show Show running system information
use-vrf Configure the management vrf for dns servers
where Show the current mode
apic1(config-dns)# end
apic1#
```
各サブモードを使用すると、プロンプトのより下の階層で作業できます。To view the hierarchy for the current mode, use the **configure** command, as shown in this example:

```
apic1# configure
apic1(config)# bgp-fabric
apic1(config-bgp-fabric)# where
configure t; bgp-fabric
apic1(config-bgp-fabric)#
```
To leave the current level and return to the previous level, type **exit**. To return directly to the EXEC level, type **end**.

#### **EXEC** モード コマンド

CLI セッションを開始する場合、最初は EXEC モードから始めます。この EXEC モードから、 コンフィギュレーションモードを開始できます。EXECコマンドの大半は、現在の設定状態を 表示する show コマンドのような 1 回限りのコマンドです。

#### コンフィギュレーション モード コマンド

コンフィギュレーション モードでは、既存の設定を変更できます。変更した設定を保存する と、スイッチの再起動後も変更内容が保存されます。コンフィギュレーションモードを開始す ると、さまざまなプロトコル固有モードに入ることができます。コンフィギュレーションモー ドは、すべてのコンフィギュレーション コマンドの開始点です。

#### コマンドおよび構文の一覧表示

すべてのコマンド モードで、疑問符(?)を入力することにより、使用できるコマンドのリス トを表示できます。

apic1(config-dns)# **?** address Configure the ip address for dns servers domain Configure the domains for dns servers

```
exit Exit from current mode
fabric Show fabric related information
no Negate a command or set its defaults
show Show running system information
use-vrf Configure the management vrf for dns servers
where Show the current mode
```
apic1(config-dns)# **end** apic1#

特定の文字シーケンスで始まるコマンドの一覧を表示するには、それらの文字を入力した後に 疑問符(?)を入力します。疑問符の前にスペースを入れないでください。

```
apic1(config)# sh ?
```

```
aaa Show AAA information
access-list Show Access-list Information<br>accounting Show accounting information
accounting Show accounting information<br>acllog Show acllog information
                       Show acllog information
. . .
```
コマンドの入力を完了するには、Tab キーを押します。

apic1# **qu<TAB>** apic1# quota

キーワードまたは引数のリストを表示するには、キーワードまたは引数の代わりに疑問符を入 力します。疑問符の前にスペースを1つ入れてください。この形式のヘルプをコマンド構文ヘ ルプと呼びます。入力したコマンド、キーワード、および引数に基づいて、使用できるキー ワードまたは引数を表示するためです。

```
apic1(config-dns)# use-vrf ?
inband-mgmt Configure dns on inband
oob-mgmt Configure dns on out-of-band
```
apic1(config-dns)#

略語が明確であれば、コマンドを省略できます。この例では、 **configure**コマンドは省略され ています。

apic1# **conf** apic1(config)#

#### 「**no**」プレフィックスを使用して、取り消すかデフォルト値または条件に戻る

For many configuration commands, you can precede the command with the **no** keyword to remove a setting or to restore a setting to the default value. この例では、以前に設定された DNS アドレスを 設定から削除する方法を示しています。

```
apic1(config-dns)# address 192.0.20.123 preferred
apic1(config-dns)# show dns-address
Address Preferred
 ------------------- ---------
192.0.20.123 yes
```
apic1(config-dns)# **no address 192.0.20.123** apic1(config-dns)# **show dns-address** Address Preferred  $-$ 

**NX-OS** スタイル **CLI** から **Bash** コマンドを実行する

To execute a single command in the bash shell, type **bash -c '***path/command***'** as shown in this example.

apic1# **bash -c '/controller/sbin/acidiag avread'**

NX-OS スタイル CLI のすべてのモードまたはサブモードから Bash コマンドを実行できます。

#### スペースや特殊文字を含むコンフィギュレーション テキストを入力する

設定フィールドがユーザ定義のテキストで構成されている場合、Bashでの誤った解釈を避ける ため、「\$」などの特殊文字はエスケープ(「\\$」)し、単語または文字列全体は単一引用符 で囲む必要があります。

## <span id="page-4-0"></span>**NX-OS** の使用方法の違い

APIC の NX-OS スタイル CLI の使用方法には、次のような従来の NX-OS CLI とは異なる点が あります。

- グローバルコンフィギュレーションモードは、**configure**の**configure terminal**代わりにコマ ンドを使用して入力します。
- To perform node-level configuration on a particular leaf switch, you must first navigate to that switch using the **leaf** command.
- 物理ポートを指定するためのコマンド構文は若干異なります。たとえば、イーサネット ポートはの**eth x/yethx/y**代わりに指定されます。
- 設定フィールドが、パスワードなどのユーザ定義のテキストで構成されている場合、Bash での誤った解釈を避けるため、「\$」または「!」などの特殊文字はバックスラッシュ (「\\$」)でエスケープするか、単語または文字列全体を単一引用符で囲む必要がありま す。
- いくつかのコマンド ショートカットは、Bash の動作により以下のように異なります。
	- **Ctrl-D** exits a session.
	- **Ctrl-Z** suspends a job.
- OSPF の設定**area route-map**は**area connectivity** 、およびコマンドを追加します。

## <span id="page-5-0"></span>**NX-OS Style CLI** および **APIC GUI** の混合

基本的なモードは、Cisco APIC リリース 3.0 (1) 以降推奨されません。そのリリースにおいて GUI は 1 つだけです。

```
\sqrt{N}
```
- NX-OS スタイル CLI を使用して実行された設定は、APIC GUI に表示されます。これらを表示 できますが、時折GUIで編集できない可能性があります。APICGUIで行われた変更は、NX-OS スタイルCLIで表示できる可能性がありますが、部分的にのみ動作する可能性があります。次 の例を参照してください。 注意
	- APICでインターフェイスごとの設定を行う際に、GUIとCLIを混在させないでください。 GUI で行われた設定が、NX-OS CLI では部分的にしか機能しない可能性があります。

たとえば、GUI の **[Tenants]** > *[tenant-name]* > **[Application Profiles]** > *[application-profile-name]* > **[Application EPGs]** > *[EPG-name]* > **[Static Ports]** > **[DeployStatic EPG on PC, VPC, or Interface]** でスイッチ ポートを設定したと仮定します。

次に NX-OS スタイルの CLI で show running-config コマンドを使用すると、以下のような 出力を受信します。

```
leaf 102
interface ethernet 1/15
switchport trunk allowed vlan 201 tenant t1 application ap1 epg ep1
exit
exit
```
NX-OSスタイルのCLIでこれらのコマンドを使用してスタティックポートを設定すると、 次のエラーが発生します。

```
apic1(config)# leaf 102
apic1(config-leaf)# interface ethernet 1/15
apic1(config-leaf-if)# switchport trunk allowed vlan 201 tenant t1 application ap1
epg ep1
No vlan-domain associated to node 102 interface ethernet1/15 encap vlan-201
```
これは、CLIにAPICGUIでは実行されない検証があることが原因です。showrunning-config コマンドによって出力されたコマンドが NX-OS CLI で機能するためには、VLAN ドメイ ンが事前に設定されている必要があります。設定の順序は GUI に適用されません。

このようなオブジェクトを削除する手順については、『*APIC Troubleshooting Guide*』の 「*Troubleshooting Unwanted \_ui\_ Objects*」を参照してください。

### レイヤ **3** 外部接続の設定のモードについて

APIC は設定のための複数のユーザ インターフェイス (UI) をサポートしているので、1 つの UI を使用して設定を作成し、その後、別の UI を使用して設定を変更する場合は、予期しないイ ンタラクションが潜んでいます。ここでは、さらに他のAPICのユーザインターフェイスを使 用した可能性がある場合、APIC NX-OS スタイルの CLI を使用してレイヤ 3 外部接続を設定す るための考慮事項を説明します。

APIC NX-OS スタイルの CLI を使用してレイヤ 3 外部接続を設定する場合、次の 2 つのモード を選択することができます。

- よりシンプルな暗黙 モードは、APIC GUI または REST API と互換性がありません。
- 名前付き(または明示) モードは、APIC GUI および REST API と互換性があります。

いずれの場合も、設定は互換性がない UI では読み取り専用であると考えてください。

#### モードの違いについて

どちらのモードでも、構成設定は API の **l3extOut** クラスのインスタンスである内部コンテナ オブジェクト「L3 Outside」(または「L3Out」)内で定義されます。2 つのモード間の主な違 いは、このコンテナ オブジェクト インスタンスの命名にあります。

- 暗黙モード:コンテナのネーミングは潜在的であり、CLI コマンドには表示されません。 CLI は、これらのオブジェクトを内部的に作成し保持します。
- 名前付きモード:名前はユーザーが決定します。名前付きモードのCLIコマンドには、追 加の **l3Out** フィールドがあります。名前付き L3Out がを正常に設定され障害を回避するた めには、ユーザーが外部レイヤ 3 用の API オブジェクト モデルを理解する必要がありま す。

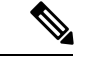

「名前付きモードセクションを使用したレイヤ*3*外部接続の設定」セクションの手順を除き、 このガイドでは、暗黙モードの手順を説明します。 (注)

#### 注意事項および制約事項

- 同じ APIC インターフェイスでは、両方のモードを、次の制限でレイヤ 3 外部接続を設定 するために一緒に使用することができます。テナントVRF、およびリーフの特定の組み合 わせのレイヤ 3 外部接続設定は、1 つのモードを介してのみ実行できます。
- 特定のテナント VRF の場合、外部 L3 EPG を配置できるポリシー ドメインは、名前付き モードまたは暗黙モードのいずれかになります。推奨する設定方式は、特定のテナント VRF が、レイヤ 3 外部接続用に展開されたすべてのノード全体で、特定のテナント VRF の組み合わせに対して1つのモードだけを使用することです。モードは、異なるテナント または異なる VRF 全体で変えることができ、制限は適用されません。
- 外部レイヤ 3 機能は、次の例外を除いて、両方の設定モードでサポートされます
	- L4 ~ L7 サービス アプライアンスを使用したルーティング ピアリングとルート ヘル スインジェクション(RHI)は、名前付きモードでのみをサポートされます。名前付き モードは、ルーティング ピアリングが含まれるテナント VRF のすべての境界リーフ スイッチ全体で使用する必要があります。
- 暗黙モード CLI 手順を使用して作成されたレイヤ 3 外部ネットワーク オブジェクト (13extOut)は、「\_\_ui 」で始まる名前で識別され、GUI で読み取り専用としてマークさ

れます。CLIは、インターフェイス、プロトコル、ルートマップ、EPGなどの機能で、こ れらの外部L3ネットワークを分割します。REST APIを介して実行される設定変更は、こ の構造を破棄することができ、CLI を介してさらなる変更を防ぐことができます。

このようなオブジェクトを削除する手順については、『*APIC Troubleshooting Guide*』の 「*Troubleshooting Unwanted \_ui\_ Objects*」を参照してください。